# **rerobots Python client**

**Apr 25, 2021**

# **Contents**

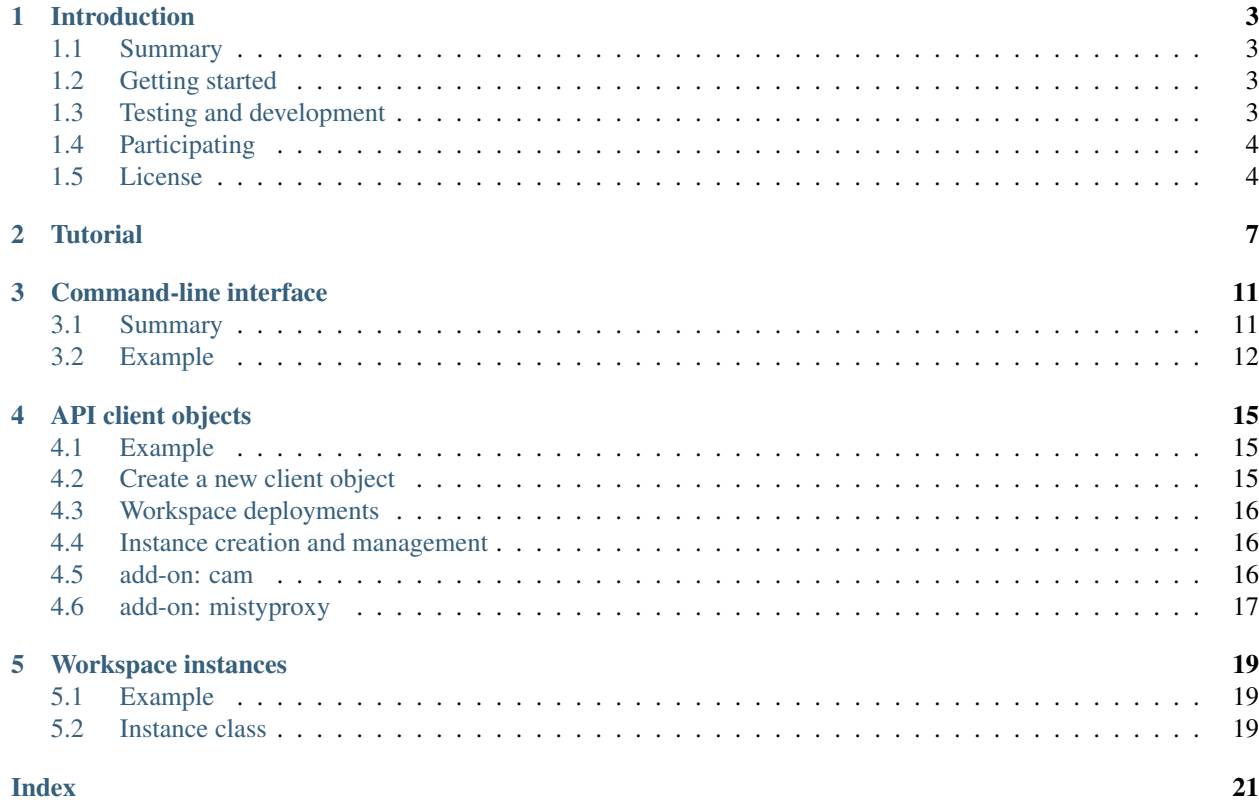

This is a command-line interface and Python client library for the [rerobots API.](https://help.rerobots.net/api.html) The corresponding source code repository is hosted at <https://github.com/rerobots/py>

## Introduction

#### <span id="page-6-1"></span><span id="page-6-0"></span>**1.1 Summary**

command-line interface and Python client library for the rerobots API

Releases are available [at PyPI.](https://pypi.org/project/rerobots/)

Documentation of the current release is at <https://rerobots-py.readthedocs.io/> or can be built from sources as described below.

## <span id="page-6-2"></span>**1.2 Getting started**

To install the current release, try

pip install rerobots

Besides installing the rerobots Python package, this will add the command rerobots to your shell. To get a brief help message, try

rerobots help

Most interesting interactions with rerobots require an API token, which can be provided through the environment variable REROBOTS\_API\_TOKEN or via the command-line switch -t.

For additional features, such as getting images from cameras as NumPy arrays,

```
pip install rerobots[extra]
```
#### <span id="page-6-3"></span>**1.3 Testing and development**

All tests are in the directory tests/. If you have the rerobots package installed, then you can

make check

to run static analysis and tests that do not require a rerobots API token. Recent results on [Travis CI](https://travis-ci.org/) are available at <https://travis-ci.org/rerobots/py>

Several other commands are available to run subsets of tests or create coverage reports. For example, to run tests that do not touch production servers:

```
make checklocal
```
and to measure code coverage: make checklocalcover. To view the coverage report, direct your Web browser at tests/cover/index.html

To build the User's Guide:

make doc

and direct your Web browser at doc/build/index.html

There are extra tests (not run during make check) that interact with production servers in a way that requires an API token and that may cause billing against the associated user account. These tests are only of interest if you plan to contribute internal changes to this Python package.

## <span id="page-7-0"></span>**1.4 Participating**

All participation must follow our code of conduct, elaborated in the file CODE\_OF\_CONDUCT.md in the same directory as this README.

#### **1.4.1 Reporting errors, requesting features**

Please first check for prior reports that are similar or related in the issue tracker at <https://github.com/rerobots/py/issues> If your observations are indeed new, please [open a new issue](https://github.com/rerobots/py/issues/new)

Reports of security flaws are given the highest priority and should be sent to  $\le$ security@rerobots.net>, optionally encrypted with the public key available at <https://rerobots.net/contact> Please do so before opening a public issue to allow us an opportunity to find a fix.

#### **1.4.2 Contributing changes or new code**

Contributions are welcome! There is no formal declaration of code style. Just try to follow the style and structure currently in the repository.

Contributors, who are not rerobots employees, must agree to the [Developer Certificate of Origin.](https://developercertificate.org/) Your agreement is indicated explicitly in commits by adding a Signed-off-by line with your real name. (This can be done automatically using git commit --signoff.)

#### <span id="page-7-1"></span>**1.5 License**

This is free software, released under the Apache License, Version 2.0. You may obtain a copy of the License at <https://www.apache.org/licenses/LICENSE-2.0>

Unless required by applicable law or agreed to in writing, software distributed under the License is distributed on an "AS IS" BASIS, WITHOUT WARRANTIES OR CONDITIONS OF ANY KIND, either express or implied. See the License for the specific language governing permissions and limitations under the License.

#### **Tutorial**

<span id="page-10-0"></span>This tutorial demonstrates how to work with client code. For the *[Command-line interface](#page-14-0)*, there is a different *[tutorial](#page-15-0)*.

Begin by [getting an API token](https://help.rerobots.net/webui.html#making-and-revoking-api-tokens) [\(from the Web UI\)](https://rerobots.net/tokens). There are several ways to make it available to the client code. In this example, we assume that it is saved to a file named  $jwt.txt$ . Instantiate APIClient with this token:

```
import rerobots.api
with open('jwt.txt') as fp:
    apic = rerobots.api.APIClient(api_token=fp.read())
```
Get a list of all workspace deployments that involve "misty" (i.e., robots by [Misty Robotics\)](https://www.mistyrobotics.com/):

```
apic.get_wdeployments(query='misty')
```
yielding a list like

```
[{'id': '2c0873b5-1da1-46e6-9658-c40379774edf', 'type': 'fixed_misty2'},
{'id': '3a65acd4-4aef-4ffc-b7f9-d50e48fc5541', 'type': 'basic_misty2fieldtrial'}]
```
The list you receive might be different, depending on availability of workspace deployments. To get more information about one of them, call get\_wdeployment\_info(), for example:

apic.get\_wdeployment\_info('3a65acd4-4aef-4ffc-b7f9-d50e48fc5541')

which will return a Python dict like

```
{'id': '3a65acd4-4aef-4ffc-b7f9-d50e48fc5541',
 'type': 'basic_misty2fieldtrial',
 'type_version': 1,
'supported_addons': ['cam', 'mistyproxy', 'drive'],
'desc': '',
'region': 'us:cali',
'icounter': 886,
'created': '2019-07-28 23:26:16.983048',
'queuelen': 0}
```
Notice that the field supported addons includes cam. Later in this tutorial, the cam add-on is used to get images from cameras in the workspace.

The *[Instance class](#page-22-2)* can be used to instantiate from [this workspace deployment:](https://rerobots.net/workspace/3a65acd4-4aef-4ffc-b7f9-d50e48fc5541)

```
rri = rerobots. Instance (wdeployment_id='3a65acd4-4aef-4ffc-b7f9-d50e48fc5541',.
\rightarrowapic=apic)
```
Then, methods on rri will affect the instance just created. For example, to get the status of the instance, call rri.get\_status(), which usually begins with 'INIT' (i.e., initializing). The instance is ready for action when rri.get status() == 'READY'. For more information about it, call rri.get details() to get a Python dict like

```
{'type': 'basic_misty2fieldtrial',
 'region': 'us:cali',
 'starttime': '2020-05-23 02:12:16.984534',
 'status': 'READY',
 'conn': {
   'type': 'sshtun',
   'ipv4': '147.75.70.51',
  'port': 2210,
  'hostkeys': ['ecdsa-sha2-nistp256
˓→AAAAE2VjZHNhLXNoYTItbmlzdHAyNTYAAAAIbmlzdHAyNTYAAABBBOBfAaj/
˓→HSSl7oJZ+CXnzxFsXnGQZjBh1Djdm8s7V1fdgdiyJn0JrBxzt0pSdcy50JZW+9qc1Msl34YXUjn0mwU=
˓→root@newc247']}}
```
Notice that the connection type is sshtun and that the above host keys should be expected from hosts in the instance.

Recall from earlier in this tutorial that the cam add-on is supported by the workspace. Activate it by calling

```
rri.activate_addon_cam()
```
and waiting until rri.status\_addon\_cam() indicates that it is ready. In practice, activation is completed within several seconds. Then, use *[get\\_snapshot\\_cam\(\)](#page-19-2)* to get an image and save it in a [NumPy](https://www.numpy.org/) [ndarray,](https://docs.scipy.org/doc/numpy/reference/generated/numpy.ndarray.html) and display it with [Matplotlib:](https://matplotlib.org/)

```
import matplotlib.pyplot as plt
import numpy as np
res = rri.get_snapshot_cam(dformat='ndarray')
plt.imshow(res['data'])
plt.show()
```
The resulting figure should open in a separate window.

Though not as powerful as dedicated ssh command-line programs, the *[Instance class](#page-22-2)* provides methods for basic operations over SSH. To begin, start an ssh client:

rri.start\_sshclient()

Then, arbitrary commands can be executed on the host in the instance via  $e \times e \subset \mathit{ssh}$ . For example,

rri.exec\_ssh('pwd')

will return the default path from which commands are executed. Files can be uploaded and downloaded using  $put\_file$ , and  $get\_file$ , respectively. For example, to download the file /etc/hosts from the remote host:

rri.get\_file('/etc/hosts', 'hosts')

Finally, to stop using the instance and delete your data from it,

rri.terminate()

#### Command-line interface

#### <span id="page-14-1"></span><span id="page-14-0"></span>**3.1 Summary**

The command-line interface (CLI) is self-documenting. To begin, try:

rerobots help

which will result in a message similar to the following

```
usage: rerobots [-h] [-V] [-t FILE]
              {info,isready,addon-cam,addon-mistyproxy,addon-drive,list,search,
→wdinfo, launch, terminate, version, help}
              ...
rerobots API command-line client
positional arguments:
 {info,isready,addon-cam,addon-mistyproxy,addon-drive,list,search,wdinfo,launch,
→terminate, version, help}
   info print summary about instance.
   isready indicate whether instance is ready with exit code.
   addon-cam get image via add-on `cam`
   addon-mistyproxy get proxy URL via add-on `mistyproxy`
   addon-drive send motion commands via add-on `drive`
   list list all instances owned by this user.
   search search for matching deployments. empty query implies
                     show all existing workspace deployments.
   wdinfo print summary about workspace deployment.
   launch launch instance from specified workspace deployment or
                     type. if none is specified, then randomly select from
                     those available.
   terminate terminate instance.
   version print version number and exit.
   help print this help message and exit
```
(continues on next page)

(continued from previous page)

```
optional arguments:
  -h, --help print this help message and exit -V, --version print version number and exit.
                          print version number and exit.
  -t FILE, --jwt FILE plaintext file containing API token; with this flag,
                           the REROBOTS_API_TOKEN environment variable is
                           ignored.
```
Call help to learn more about commands, e.g., rerobots help info to learn usage of rerobots info.

To use an [API token,](https://rerobots.net/tokens) assign it to the environment variable REROBOTS\_API\_TOKEN, or give it through a file named in the command-line switch  $-t$ .

### <span id="page-15-0"></span>**3.2 Example**

The following video demonstrates how to search for types of workspaces, request an instance, and finally terminate it. The same example is also presented below in text.

Before beginning, [get an API token](https://help.rerobots.net/webui.html#making-and-revoking-api-tokens) [\(from the Web UI\)](https://rerobots.net/tokens). In this example, we assume that it is saved to a file named jwt.txt.

Search for workspace deployments:

```
$ rerobots search misty
2c0873b5-1da1-46e6-9658-c40379774edf fixed_misty2
```
Get more information about one of them:

```
$ rerobots wdinfo 2c0873b5-1da1-46e6-9658-c40379774edf
{
  "id": "2c0873b5-1da1-46e6-9658-c40379774edf",
  "type": "fixed_misty2",
  "type_version": 1,
  "supported_addons": [
    "cam",
    "mistyproxy"
  \vert,
  "desc": "",
  "region": "us:cali",
  "icounter": 641,
  "created": "2019-11-18 22:23:57.433893",
  "queuelen": 0
}
```
Notice that queuelen =  $0$ , i.e., this workspace deployment is available, and requests to instantiate from it now are likely to succeed. To do so,

```
$ rerobots launch 2c0873b5-1da1-46e6-9658-c40379774edf
f7856ad4-a9d7-43f5-8420-7073d10bceec
```
which will result in a secret key being written locally to the file  $key$ . pem. This key should be used for ssh connections, e.g., with commands of the form  $\sinh(-\mathrm{i} \kappa \cos \theta)$  =  $\sinh(-\mathrm{i} \kappa \cos \theta)$ . Get information about the new instance:

```
$ rerobots info f7856ad4-a9d7-43f5-8420-7073d10bceec
```
(continues on next page)

{

(continued from previous page)

```
"id": "f7856ad4-a9d7-43f5-8420-7073d10bceec",
 "deployment": "2c0873b5-1da1-46e6-9658-c40379774edf",
 "type": "fixed_misty2",
 "region": "us:cali",
 "starttime": "2020-05-23 02:05:20.311535",
 "rootuser": "scott",
 "fwd": {
   "ipv4": "147.75.70.51",
   "port": 2210
 },
 "hostkeys": [
   "ecdsa-sha2-nistp256
˓→AAAAE2VjZHNhLXNoYTItbmlzdHAyNTYAAAAIbmlzdHAyNTYAAABBBPd5tTJLAksiu3uTbGwkBKXFb00XyTPeef6tn/
˓→0AMFiRpomU5bArpJnT3SZKhN3kkdT3HvTQiN5/dexOCFWNGUE= root@newc59"
 \frac{1}{2}"status": "READY"
}
```
#### Finally, terminate the instance:

\$ rerobots terminate f7856ad4-a9d7-43f5-8420-7073d10bceec

### API client objects

<span id="page-18-3"></span><span id="page-18-0"></span>API client objects provide direct access to the [rerobots API](https://help.rerobots.net/api.html) with several useful features like mapping returned data into other types.

#### <span id="page-18-1"></span>**4.1 Example**

**import rerobots.api** apic = rerobots.api.APIClient() wdeployments = apic.get\_wdeployments() print(apic.get\_wdeployment\_info(wdeployments[0]['id']))

## <span id="page-18-2"></span>**4.2 Create a new client object**

**class** rerobots.api.**APIClient**(*api\_token=None*, *headers=None*, *ignore\_env=False*,

*base\_uri=None*, *verify=True*)

Instantiate API client.

*api\_token* is some auth token obtained from <https://rerobots.net/tokens> In general this token has limited scope and might not be sufficient for some actions that this API client will try to do, leading to the exception WrongAuthToken.

*headers* is a dictionary of headers to add to every request made by this client object. This is only of interest in special use-cases.

*ignore\_env* determines whether configuration data should be obtained from the process environment variable REROBOTS\_API\_TOKEN. Default (ignore\_env=False) behavior is to try REROBOTS\_API\_TOKEN if *api\_token* is not given.

*base\_uri* is the string prefix used to create API requests. In general the default value works, but special cases might motivate changing this, e.g., to use an unofficial proxy.

<span id="page-19-3"></span>*verify* determines whether the TLS certificates of the server are checked. Except possibly during testing, this should not be False.

## <span id="page-19-0"></span>**4.3 Workspace deployments**

APIClient.**get\_wdeployments**(*query=None*, *maxlen=None*, *types=None*, *page=None*, *max\_per\_page=None*)

Get list of workspace deployments.

*types*, if given, should be a list of workspace types (str). The significance of parameters is described in the HTTP-based API documentation.

The parameters *page* and *max\_per\_page* can be used for pagination, which restricts the maximum number of items in the list of instances returned in any one response. Cf. documentation of the HTTP API.

```
APIClient.get_wdeployment_info(wdeployment_id)
     Get details about a workspace deployment.
```
## <span id="page-19-1"></span>**4.4 Instance creation and management**

APIClient objects provide methods for working with instances. All operations are associated with an API token.

Note that classes presented in *[Workspace instances](#page-22-0)* abstract some of the methods of APIClient and provide combined operations, e.g., copying a file to an instance via ssh.

```
APIClient.get_instances(include_terminated=False, page=None, max_per_page=None)
     Get list of your instances.
```
The parameters *page* and *max\_per\_page* can be used for pagination, which restricts the maximum number of items in the list of instances returned in any one response. Cf. documentation of the HTTP API.

APIClient.**get\_instance\_info**(*instance\_id*) Get details about a workspace instance.

This operation requires sufficient permissions by the requesting user.

APIClient.**request\_instance**(*type\_or\_wdeployment\_id*, *sshkey=None*, *vpn=False*, *reserve=False*, *event\_url=None*, *duration=None*)

Request new workspace instance.

If given, sshkey is the public key of the key pair with which the user can sign-in to the instance. Otherwise (default), a key pair is automatically generated.

If reserve=True, then create a reservation if the workspace deployment is not available at the time of this request.

```
APIClient.get_vpn_newclient(instance_id)
    Create new OpenVPN client.
```

```
APIClient.terminate_instance(instance_id)
     Terminate a workspace instance.
```
# <span id="page-19-2"></span>**4.5 add-on: cam**

The cam add-on provides access to cameras in the workspace through the rerobots API.

<span id="page-20-1"></span>APIClient.**get\_snapshot\_cam**(*instance\_id*, *camera\_id=0*, *coding=None*, *dformat=None*) Get image from camera via cam add-on.

If coding=None (default), then returned data are not encoded. The only coding supported is base64, which can be obtained with coding='base64'.

If dformat=None (default), then the image format is whatever the rerobots API provided. Currently, this can be 'jpeg' or 'ndarray' (i.e., ndarray type of NumPy).

Note that some coding and format combinations are not compatible. In particular, if dformat='ndarray', then coding must be None.

#### <span id="page-20-0"></span>**4.6 add-on: mistyproxy**

The mistyproxy add-on provides proxies for the HTTP REST and WebSocket APIs of Misty robots.

```
APIClient.activate_addon_mistyproxy(instance_id)
```
Activate mistyproxy add-on.

Note that this add-on is unique to workspaces that involve Misty robots, e.g., [https://help.rerobots.net/](https://help.rerobots.net/workspaces/fixed_misty2fieldtrial.html) [workspaces/fixed\\_misty2fieldtrial.html](https://help.rerobots.net/workspaces/fixed_misty2fieldtrial.html)

When it is ready, proxy URLs can be obtained via status\_addon\_mistyproxy().

#### APIClient.**status\_addon\_mistyproxy**(*instance\_id*) Get status of mistyproxy add-on for this instance.

The response includes proxy URLs if any are defined.

APIClient.**deactivate\_addon\_mistyproxy**(*instance\_id*) Deactivate mistyproxy add-on.

Note that a cycle of deactivate-activate of the mistyproxy add-on will create new proxy URLs.

Note that calling this is not required if the workspace instance will be terminated.

#### Workspace instances

<span id="page-22-4"></span><span id="page-22-0"></span>Classes presented in this section have methods for working with instances. They are built on the rerobots API, but some methods do not correspond directly to rerobots API calls. In practice, Instance will provide everything needed for working with a single workspace instance, without need for raw calls from *[API client objects](#page-18-0)*.

### <span id="page-22-1"></span>**5.1 Example**

## **import rerobots** inst = rerobots.Instance(['fixed\_misty2'])

#### print(inst.get\_status())

# <span id="page-22-2"></span>**5.2 Instance class**

**class** rerobots.**Instance**(*workspace\_types=None*, *wdeployment\_id=None*, *instance\_id=None*, *api\_token=None*, *headers=None*, *apic=None*)

client for a workspace instance

At least one of workspace\_types or wdeployment\_id must be given. If both are provided (not None), consistency is checked: the type of the workspace deployment of the given identifier is compared with the given type. If they differ, no instance is created, and ValueError is raised.

If instance\_id is given, then attempt to attach this class to an existing instance. In this case, neither workspace\_types or wdeployment\_id is required. If they are provided, then consistency is checked.

The optional parameter *apic* is an instance of APIClient. If it is not given, then an APIClient object is instantiated internally from the parameters *api* token etc., corresponding to parameters APIClient of the same name.

<span id="page-22-3"></span>**exec\_ssh**(*command*, *timeout=None*, *get\_files=False*) Execute command via SSH.

[https://docs.paramiko.org/en/2.4/api/client.html#paramiko.client.SSHClient.exec\\_command](https://docs.paramiko.org/en/2.4/api/client.html#paramiko.client.SSHClient.exec_command)

<span id="page-23-2"></span>If get\_files=True, then return files of stdin, stdout, and stderr.

#### <span id="page-23-1"></span>**get\_file**(*remotepath*, *localpath*) Get file from remote host.

For the general case, the underlying Paramiko SFTP object is available from sftp\_client().

#### <span id="page-23-0"></span>**put\_file**(*localpath*, *remotepath*)

Put local file onto remote host.

For the general case, the underlying Paramiko SFTP object is available from sftp\_client().

#### **sftp\_client**()

Get Paramiko SFTP client.

Note that methods put\_file() and get\_file() are small wrappers to put() and get() of this Paramiko class.

Read about it at <https://docs.paramiko.org/en/2.4/api/sftp.html>

#### **start\_sshclient**()

Create SSH client to instance.

This method is a prerequisite to exec\_ssh(), which executes remote terminal commands.

## Index

# <span id="page-24-0"></span>A

activate\_addon\_mistyproxy() (*rerobots.api.APIClient method*), [17](#page-20-1) APIClient (*class in rerobots.api*), [15](#page-18-3)

# D

deactivate\_addon\_mistyproxy() (*rerobots.api.APIClient method*), [17](#page-20-1)

# E

exec\_ssh() (*rerobots.Instance method*), [19](#page-22-4)

# G

```
get_file() (rerobots.Instance method), 20
get_instance_info() (rerobots.api.APIClient
       method), 16
get_instances() (rerobots.api.APIClient method),
        16
get_snapshot_cam() (rerobots.api.APIClient
       method), 16
get_vpn_newclient() (rerobots.api.APIClient
       method), 16
get_wdeployment_info() (rerobots.api.APIClient
        method), 16
get_wdeployments() (rerobots.api.APIClient
       method), 16
```
# I

Instance (*class in rerobots*), [19](#page-22-4)

## P

put\_file() (*rerobots.Instance method*), [20](#page-23-2)

# R

request\_instance() (*rerobots.api.APIClient method*), [16](#page-19-3)

# S

sftp\_client() (*rerobots.Instance method*), [20](#page-23-2)

start\_sshclient() (*rerobots.Instance method*), [20](#page-23-2) status\_addon\_mistyproxy() (*rerobots.api.APIClient method*), [17](#page-20-1)

## T

```
terminate_instance() (rerobots.api.APIClient
       method), 16
```